# 帳票印刷のポイント

### ◎印刷用紙について

白色度(用紙の白さ)68%程度以上の用紙を使用してください。

#### ◎第1面・第2面のある帳票の印刷について

第1面・第2面のある帳票は、第1面・第2面ともに印刷してください。 その際に、1枚の用紙に裏表両面印刷しても、2枚の用紙に片面づつ印刷してもどちらでも結構です。

#### ◎等倍印刷について

帳票の印刷の際は等倍(100%)でA4サイズの白色の印刷用紙に印刷してください。 等倍で印刷するための注意点は以下のとおりです。

① Adobe Readerの印刷時の設定にて「ページサイズ処理」を「実際のサイズ」に設定すること。

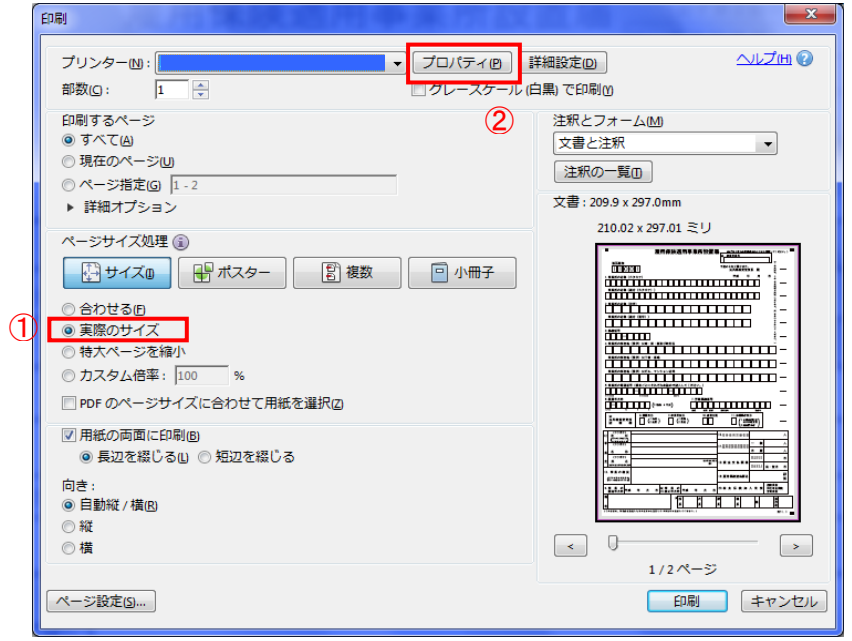

図1.Adobe Readerの印刷時の設定画面の例

②「プロパティ」ボタンからプリンタドライバの設定を開き、下記の設定を行うこと。

- ・「拡大/縮小設定」を無効化(倍率100%の設定)すること。
- ・「とじしろ印刷設定」を無効化すること。

・「フチなし印刷設定」を無効化すること。

※②のプリンタドライバ設定についてはご使用いただいているプリンタにより設定の有無や設定方法が異なります。 不明な点がある場合はご使用のプリンタメーカーにお問い合わせ頂く必要があります。 等倍以外の印刷設定の場合、窓口で受理できませんのでご注意ください。

#### ◎光学式文字読取装置(OCR)で読み込む帳票について

帳票の左上・右上・右下に三点の基準マーク(■)が存在する帳票は、公共職業安定所(ハローワーク)において、 基準マーク(■)の位置を基準として光学式文字読取装置にて読み込む帳票です。 印刷された帳票の三点の基準マーク(■)のうち、左上の基準マーク(■)が 縦 5mm、横 8mmの箇所に印刷されていることをご確認ください。 (1mm 程度のずれは問題ありません。)

図2.帳票左上のイメージ図

#### ◎印刷する用紙が片面印刷用紙の場合など

市販されている用紙(一部のインクジェットプリンタ用紙など)によっては、 印刷用の面が指定されている場合があります。 その場合は、その用紙の印刷用の面に帳票の第1面を印刷してください。

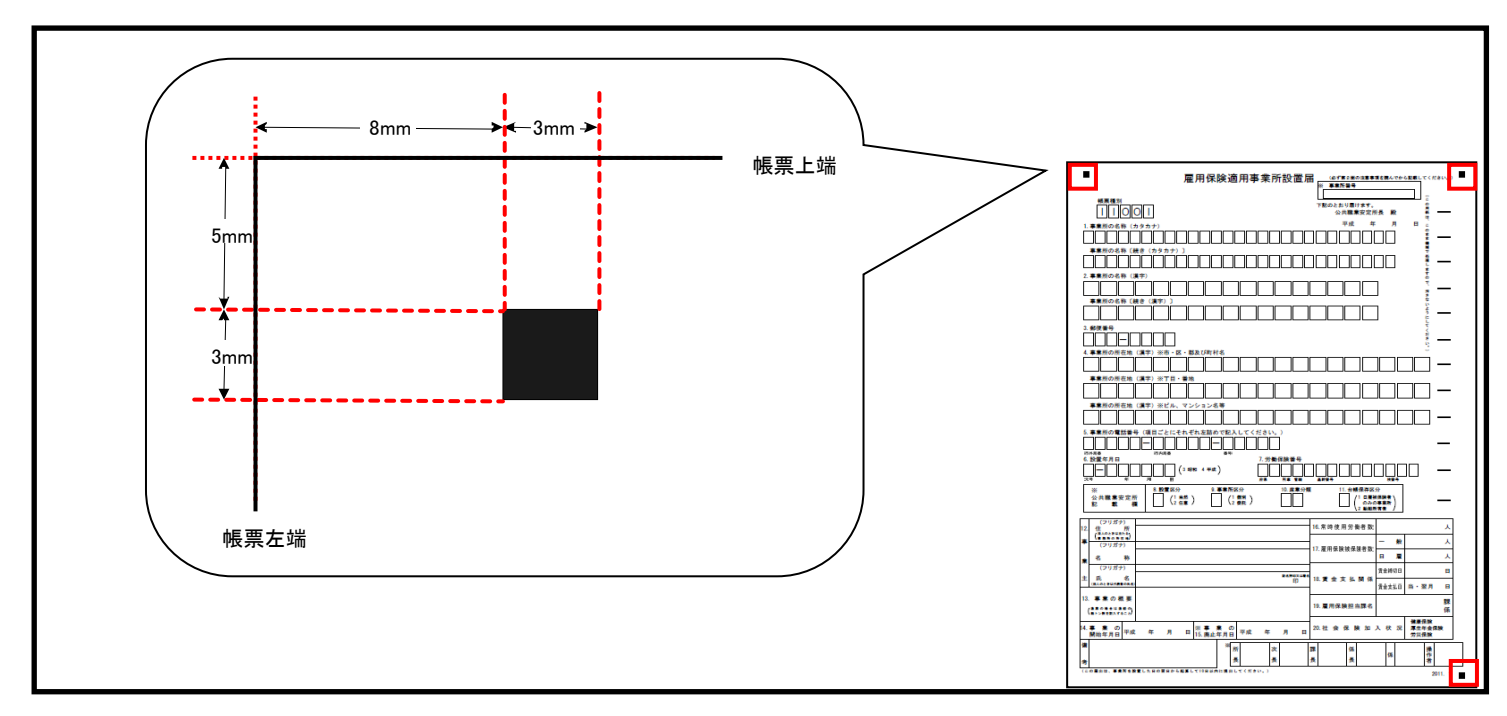

## ◎申請書のコピーについて

印刷のズレが発生しやすいため、印刷した申請書のコピーは使用できません。 必ずプリンタから直接印刷したものをご使用ください。

# ◎記入文字を印刷する場合について

ハローワークインターネットサービス以外の方法で、記入文字を印刷する場合は、下記に沿って印刷してください。 ・フォント:Meiryo UI

・文字サイズ:9pt以上のサイズで文字枠に接触しない程度

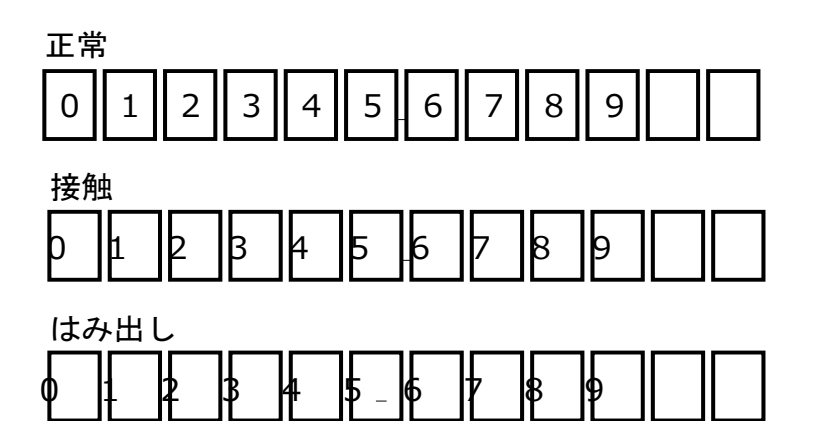